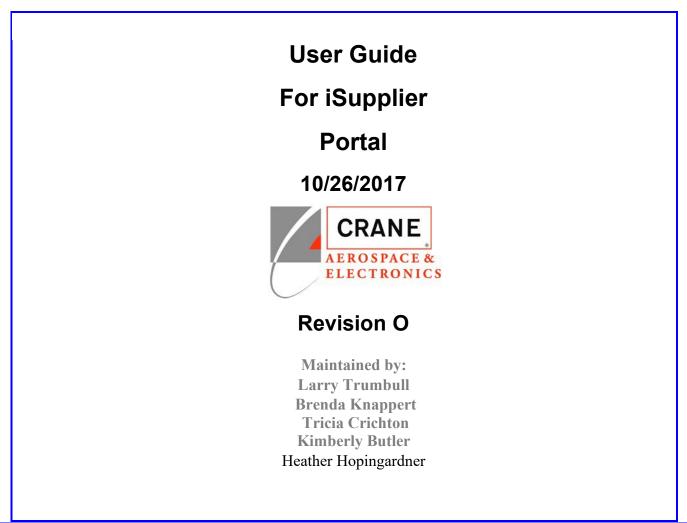

# **Export Compliance Notice**

You may be able to access certain documents through this iSupplier Portal that contain EAR technology or ITAR technical data. All such data is controlled by US export regulations, either by the Export Administration Regulations (EAR), or by the International Traffic in Arms Regulations (ITAR). As a condition of using this iSupplier Portal, you agree to comply with these export regulations.

In particular, prior to accessing any documents identified as ITAR-controlled, you must ensure that:

- 1. For ITAR, you are registered as a manufacturer or exporter with the Department of State Directorate of Defense Trade Controls
- 2. For ITAR and licensable EAR ECCNs, you will allow only US Persons (as defined in the EAR/ITAR) to view the documents
- 3. You will not disclose the data to your suppliers without a similar export compliance notice and any required export licensing

If you desire to have any non-US Person view ITAR-controlled or Licensable EAR-controlled data, you must work with Crane in advance to obtain a license from the Department of State or Commerce allowing such viewing.

In addition, the EAR prohibits disclosure of our EAR-controlled technical data to non-US Persons from Iran, Cuba, Sudan (does not include the Republic of South Sudan), Syria, and North Korea.

If you have any doubt about whether documents or data available through this iSupplier Portal are controlled by EAR or ITAR, contact your Crane buyer.

# **Proprietary Notice**

You may be able to access documents through this iSupplier Portal that are identified as confidential or proprietary to Crane. As a condition of using this iSupplier Portal, you agree to comply with the requirements contained in the applicable Nondisclosure Agreement between you and Crane, and/or with the confidentiality obligations contained or referenced in the applicable Crane Purchase Order.

# **Table of Contents**

|                                          | Revision History                   | vii |  |  |  |  |  |  |  |
|------------------------------------------|------------------------------------|-----|--|--|--|--|--|--|--|
| Definitions, Acronyms, and Abbreviations |                                    |     |  |  |  |  |  |  |  |
|                                          | References                         | vii |  |  |  |  |  |  |  |
|                                          | Points of Contact                  | vii |  |  |  |  |  |  |  |
| D                                        | DOCUMENT PURPOSE                   |     |  |  |  |  |  |  |  |
| 2                                        | 2 GETTING STARTED                  |     |  |  |  |  |  |  |  |
|                                          | 2.1 Accessing the Portal           |     |  |  |  |  |  |  |  |
|                                          | 2.2 How to Login                   |     |  |  |  |  |  |  |  |
| 3                                        | 3 GENERAL NAVIGATION AND SEARCHING |     |  |  |  |  |  |  |  |
|                                          | 3.1 General Navigation             |     |  |  |  |  |  |  |  |
|                                          | 3.2 Quick Navigation Buttons       |     |  |  |  |  |  |  |  |
|                                          | 3.3 Quick Searches                 |     |  |  |  |  |  |  |  |
|                                          | 3.4 Global Buttons                 |     |  |  |  |  |  |  |  |
|                                          | 3.5 Searching                      |     |  |  |  |  |  |  |  |
|                                          | 3.6 Auto-Fill Search Criteria      |     |  |  |  |  |  |  |  |
|                                          | 3.7 Sortable Columns               | 9   |  |  |  |  |  |  |  |
|                                          | 3.8 Setting User Preferences       |     |  |  |  |  |  |  |  |
|                                          | 3.9 Date Information               |     |  |  |  |  |  |  |  |
| 4                                        |                                    |     |  |  |  |  |  |  |  |
|                                          | 4.1 Overview                       |     |  |  |  |  |  |  |  |
|                                          | 4.2 Notifications                  |     |  |  |  |  |  |  |  |
|                                          | 4.3 Orders at a Glance             |     |  |  |  |  |  |  |  |
| 5                                        | 5 ORDERS                           |     |  |  |  |  |  |  |  |
|                                          | 5.1 Overview                       |     |  |  |  |  |  |  |  |
|                                          | 5.2 Order Notification Emails      |     |  |  |  |  |  |  |  |
|                                          | 5.2.1 Order Creation Email         |     |  |  |  |  |  |  |  |
|                                          | 5.2.2 Printable View               |     |  |  |  |  |  |  |  |
|                                          | 5.2.3 Order Change Response Email  |     |  |  |  |  |  |  |  |
|                                          | 5.3 List of Orders                 |     |  |  |  |  |  |  |  |
|                                          | 5.4 Order Detail                   |     |  |  |  |  |  |  |  |
|                                          | 5.5 Acknowledging Purchase Orders  |     |  |  |  |  |  |  |  |
|                                          | 5.5.1 Order Level acknowledgment:  |     |  |  |  |  |  |  |  |

| 5.5.2 Shipment Level acknowledgment:             |                                         |
|--------------------------------------------------|-----------------------------------------|
| 5.6 Modifying Orders                             |                                         |
|                                                  |                                         |
|                                                  |                                         |
|                                                  |                                         |
| 5.7 Viewing Orders with Supplier Changes Pending |                                         |
|                                                  |                                         |
| 5.9 Purchase History                             |                                         |
| SHIPMENTS                                        |                                         |
| 6.1 Overview                                     |                                         |
| 6.2 Shipment Notices                             |                                         |
| 6.2.1 Creating Shipment Notices                  | 24                                      |
| 6.2.2 Cancelling a Shipment Notice               |                                         |
| 6.4 Receipts                                     |                                         |
|                                                  |                                         |
|                                                  |                                         |
| ACCOUNT                                          | 27                                      |
|                                                  |                                         |
|                                                  |                                         |
| 7.3 View Payments                                |                                         |
|                                                  | <ul> <li>5.6 Modifying Orders</li></ul> |

 8.1 Password Reset
 29

 8.2 Lost Password
 29

| <b>Revision Histo</b> | Revision History |                 |                 |            |  |  |  |  |  |
|-----------------------|------------------|-----------------|-----------------|------------|--|--|--|--|--|
| Revision              | Sections Revised | Description     | Revised By      | Date       |  |  |  |  |  |
| L                     | All sections     | Initial Release | Kimberly Butler | 10-04-2016 |  |  |  |  |  |
| М                     | All sections     |                 | Kimberly Butler | 10-23-2017 |  |  |  |  |  |
|                       |                  |                 | Brenda Knappert |            |  |  |  |  |  |

| 0 | All sections | Heather      | 3-21-2023 |
|---|--------------|--------------|-----------|
|   |              | Hopingardner |           |

# Definitions, Acronyms, and Abbreviations

| Acronym/Term  |         |          |                             |
|---------------|---------|----------|-----------------------------|
|               |         |          |                             |
| References    |         |          |                             |
| Document Name | Version | Location | Description of<br>Reference |
| None          |         |          |                             |
|               |         |          |                             |

# **Points of Contact**

| Subject Matter Experts/Stakeholder | Company | Role/Organization                  |
|------------------------------------|---------|------------------------------------|
|                                    |         |                                    |
| Heather Hopingardner               | Crane   | Analyst Sr(Strategic Supply Chain) |
| Larry Trumbull                     | Crane   | Analyst Business Sr (IT)           |
| Tricia Crichton                    | Crane   | Analyst Systems Sr (Engineering)   |
| Kimberly Butler                    | Crane   | Analyst Systems II (Engineering)   |
| Brenda Knappert                    | Crane   | Analyst Systems Sr (IT)            |

### 1 DOCUMENT PURPOSE

Thank you for participating in the Crane Aerospace and Electronics iSupplier Portal, designed to provide improved two-way communication for purchasing activities.

This User Guide presents detailed instructions for Buyers and Supplier in Regards Crane Aerospace and Electronics. The first sections of this Guide provide some general instructions on set up and navigation, and the remainder of material explains modules in the sequence of the Tabs found on the web pages.

The Crane Aerospace & Electronics iSupplier Portal is a collaborative application enabling secure transactions between buyers and suppliers using the Internet. As a Buyer or Supplier using Crane Aerospace & Electronics iSupplier Portal, you can view and see purchase orders, view, or submit change requests, view advance shipment notices, view receipts, view invoices, and view payments. All information is real time except for MRP, Document Revisions, and Change Item Notifications, which are updated via a nightly run.

### 2 GETTING STARTED

### 2.1 Accessing the Portal (Reference for what the supplier needs to see)

Your company must be registered as a supplier to Crane Aerospace & Electronics and you must be registered as a Crane Aerospace & Electronics iSupplier Portal user. To request access to the portal you may fill out a self registration form. Please access the registration form here: http://www.craneae.com/Suppliers/SupplierRegistration.aspx

For Burbank, Elyria and Lynnwood

https://www.craneae.com/isupplier-registration-CAE

For Chandler, Fort Walton Beach, Kaohsiung and Redmond

https://www.craneae.com/isupplier-registration-R12

Alternatively, you may contact your buyer with Crane Aerospace & Electronics to request an account.

### 2.2 How to Login

To login to the portal, open a web browser and navigate to: <u>https://www.craneae.com/isupplier</u> and click the 'iSupplier Portal Login' button.

# iSupplier Portal Login

Enter your credentials that were provided in your registration email. If you have not received your new user registration email please contact your buyer.

| Login    |                          |
|----------|--------------------------|
| Username | GRAEME_HARNISH@YAHOO.COM |
| Password | ******                   |
|          | Login                    |

You may be asked to change your password in your initial login. After a successful login you will be redirected to the Crane Aerospace & Electronics iSupplier Portal Home page.

### **3 GENERAL NAVIGATION AND SEARCHING**

### 3.1 General Navigation

By selecting any of the tabs at the top of the screen you are taken to the different modules within the iSupplier Portal. Each module contains applications that can be used within the portal. Each module is described in-depth in this document.

# 3.2 Quick Navigation Buttons

Supplier Home Orders Shipments Finance

Clicking on the side navigation panel takes you to the most used applications. Side navigation panel:

| Orders                   |
|--------------------------|
| Agreements               |
| Purchase Orders          |
| Purchase History         |
| Shipments                |
| Overdue Receipts         |
| Advance Shipment Notices |
| Receipts                 |
| Receipts                 |
| Returns                  |
| Invoices                 |
| Invoices                 |
| Payments                 |
| Payments                 |

# 3.3 Quick Searches

You can perform quick searches for Purchase Orders, Shipment Numbers, Invoices and Payments by filling in the quick search input box. Clicking the 'Go' button will take you directly to the searched item. Example search:

| Search | PO Number | 123456 | Go |
|--------|-----------|--------|----|
| Search | PO Number | 123456 |    |

### 3.4 Global Buttons

The following global buttons display on all Crane Aerospace & Electronics iSupplier Portal pages:

Home Logout Preferences Help |

- Home Returns you to the main portal where you can select another responsibility or application.
- Logout
- Preferences Displays the Preferences page. See Setting Up User Preferences on page 10.
- Help Accesses the help index page.

### 3.5 Searching

Crane Aerospace & Electronics iSupplier Portal provides extensive search criteria on all pages to help you retrieve information. The search results have a number of columns that you can sort for your data. Some common search fields are PO number, Invoice Number, Payment Number, Date, and Status.

The Search function is **case-sensitive**, so be sure to enter character searches in UPPER-CASE. For example: to search for a part number enter CAXXX, not caXXX.

You can use the percent sign (%) as a wildcard to search for generic items. For example, to search for all orders beginning with 27 and end in a 5 (such as 275, 2715, 27125) enter 27%5. The % wildcard does not control the number of wild characters.

### 3.6 Auto-Fill Search Criteria

If you get a Simple Search screen such as the following, the possible choices for the items with flashlight icons can be assisted by the auto-fill mechanism.

### **Supplier Agreements**

| Simple Search           |               |        |              |               |       |            |          |               |                 |              |
|-------------------------|---------------|--------|--------------|---------------|-------|------------|----------|---------------|-----------------|--------------|
| Note that the search is | case insensi  | tive   |              |               |       |            |          |               |                 |              |
|                         | PO Nun        | nber   |              |               |       |            |          |               |                 |              |
|                         | GI            | obal   | $\checkmark$ |               |       |            |          |               |                 |              |
| Effe                    | ctive-From I  | Date   |              |               | 10    |            |          |               |                 |              |
| E                       | ffective-To I | Date   |              |               | 100 E |            |          |               |                 |              |
|                         |               | [      | GoClear      | ]             |       |            |          |               |                 |              |
| •••                     |               |        |              |               |       |            |          |               |                 |              |
| PO Number               | Revision      | Global | Description  | Document Type | Buyer | Order Date | Currency | Amount Agreed | Amount Released | Effective-Fr |
| No search conducted.    |               |        |              |               |       |            |          |               |                 |              |

### **View Receipts**

| Simple Search   |                    |                  |                  |
|-----------------|--------------------|------------------|------------------|
| Receipt Number  |                    | Organization     | ы <mark>с</mark> |
| PO Number       |                    | Item Number      | ≥ Q              |
| Release Number  | (example : 1234)   | Supplier Item    | ≥ Q              |
| Release Humber  | (example : 1234-2) | Item Description |                  |
| Shipment Number |                    | Receipt Location | ⇒ Q              |
| Shipped Date    | (21-Mar-2023) 📸    |                  |                  |
|                 | Go Clear           |                  |                  |

Click on a Quick Select icon to populate your choice, which might save you some typing errors.

### 3.7 Sortable Columns

Views

Screens in iSupplier are sortable in various ways. The key to understanding how the various iSupplier displays are sortable, is the faint 'triangle' after the column heading. It is more visible on the display screen (than in this printed example), but notice the faint triangle around the column headings for PO Number and Order Date on this Purchase Order screen. In this example, these are the sortable columns. Click on the column heading to sort by that column. Purchase Orders

| ١        | /iew All Purchas | se Ord | ers                   | ∽ Go             |                   |                      |               |          |          |          |                       |           |
|----------|------------------|--------|-----------------------|------------------|-------------------|----------------------|---------------|----------|----------|----------|-----------------------|-----------|
| Select ( | Order: Acknow    | /ledge | Request Cano          | cellation Reques | st Changes    ••• |                      |               |          |          |          |                       |           |
| Select   | PO Number 🛆      | Rev    | <b>Operating Unit</b> | Document Type    | Description       | Order Date 🛆         | Buyer         | Currency | Amount   | Status   | Change Request Status | Acknowled |
| 0        | 540342           | 0      | CEI Microwave         | Standard PO      |                   | 10-Mar-2023 09:32:49 | Reed, Rustie  | USD      | 7805.00  | Open     |                       |           |
| 0        | 540336           | 0      | CEI Microwave         | Standard PO      |                   | 22-Feb-2023 13:36:15 | Sauceda, Rene | USD      | 100.00   | Open     |                       |           |
| 0        | 540335           | 1      | CEI Microwave         | Standard PO      |                   | 21-Feb-2023 15:18:21 | Sauceda, Rene | USD      | 20000.00 | Open     |                       |           |
| 0        | 540331           | 2      | CEI Microwave         | Standard PO      |                   | 21-Feb-2023 14:34:28 | Sauceda, Rene | USD      | 800.00   | Open     |                       |           |
| 0        | 540329           | 1      | CEI Microwave         | Standard PO      |                   | 21-Feb-2023 14:18:41 | Sauceda, Rene | USD      | 1200.00  | Open     |                       |           |
| 0        | 540330           | 0      | CEI Microwave         | Standard PO      |                   | 21-Feb-2023 14:04:04 | Sauceda, Rene | USD      | 1100.00  | Open     |                       |           |
| 0        | 540332           | 0      | CEI Microwave         | Standard PO      |                   | 21-Feb-2023 14:04:00 | Sauceda, Rene | USD      | 4600.00  | Accepted |                       |           |

Mu

### 3.8 Setting User Preferences

You can change your user settings or preferences at any time using the Preferences icon. You can change the following preferences:

- General You can select your language, territory, time zone, client character encoding (the character set that's used in your page display), and accessibility features (such as screen reader use).
- Notification You can select how you want to receive your notifications (for example, in HTML or plain text e-mail).

- Formatting You can define your date format and number format.
- Password You can reset or change your password. A valid password must be at least five, but no more than 30, characters. Passwords can be numeric, alphanumeric, or special characters.

Note: Date and time values are always displayed to you in the time zone you set in your user preferences, even if the buying company is in a different time zone. To change your preferences:

- 1. Click the Preferences icon.
- 2. On the Preferences page, enter your name in the Known As field.
- 3. Complete or update the required fields.
- 4. Click Apply to save your changes. Click Cancel to return to the system without making any changes.

| ACLE                                          |                                                                                | Home Logout Preferences Help Personalize Page Disgnastics<br>Home MRP Orders Shipments Account Product Admin |
|-----------------------------------------------|--------------------------------------------------------------------------------|----------------------------------------------------------------------------------------------------|
| General Preferences                           |                                                                                |                                                                                                    |
| eferences<br><u>ccess</u> Languages<br>guests |                                                                                | Cancel Reset to Default Apply                                                                                |
| Current Session Langua                        | e American English 💌 🕮                                                         |                                                                                                    |
| Default Application Langua                    | ge American English 💌 💷                                                        |                                                                                                    |
| Accessibility                                 |                                                                                |                                                                                                    |
| Accessibility Features N                      | one 🗹                                                                          |                                                                                                    |
| Regional                                      |                                                                                |                                                                                                    |
| Territory                                     | United States                                                                  |                                                                                                    |
| Date Format                                   | 31-DEC-1999 💌                                                                  |                                                                                                    |
| Timezone                                      | (GMT -08:00) Pacific Time                                                      |                                                                                                    |
| Number Format                                 | 10,000.00 💌                                                                    |                                                                                                    |
| Currency                                      | ×                                                                              |                                                                                                    |
| Client Character Encoding                     | Western European (Windows)                                                     |                                                                                                    |
| Change Password                               |                                                                                |                                                                                                    |
| Known As Woods                                | , Jerry                                                                        |                                                                                                    |
| Old Password                                  |                                                                                |                                                                                                    |
| New Password                                  |                                                                                |                                                                                                    |
| Repeat Password                               |                                                                                |                                                                                                    |
| Start Page                                    |                                                                                |                                                                                                    |
| Responsibility                                | ×                                                                              |                                                                                                    |
| Page                                          |                                                                                |                                                                                                    |
| Notifications                                 |                                                                                |                                                                                                    |
|                                               | with attachments I be sent in your current default language, American English. |                                                                                                    |
|                                               |                                                                                | Cancel (Reset to Default) (Apply)                                                                            |

# 3.9 Date Information and Reference

**PO Release Date**-Date the standard PO or blanket line was created.

Need Date- Date when the parts are needed to be available for consumption.

**Commit Date**- Date the Supplier committed to Crane at time of purchase order acknowledgement that this is the date they would have the order on our dock. This date is what suppliers are measured for On-time Delivery

**Promise Date**-Current date that the parts are expected on dock. This date is used for communication with the internal operations and planning.

Received Date-Date the parts were electronically brought into the ERP system on our "Dock".

### 4 HOME PAGE

| Supplier Home | Orders Shipm | ents Finance |    |
|---------------|--------------|--------------|----|
| Search        | PO Number    | <b>v</b> ]   | Go |

### 4.1 Overview

After successfully logging into iSupplier Portal you are directed to the portal 'Home' page. The home page presents a dashboard of commonly used information and quick navigation buttons to other areas of the application.

| Orders                   |   |
|--------------------------|---|
| Agreements               |   |
| Purchase Orders          |   |
| Purchase History         |   |
| Shipments                | ( |
| Overdue Receipts         |   |
| Advance Shipment Notices |   |
| Receipts                 |   |
| Receipts                 |   |
| Returns                  |   |
| Invoices                 |   |
| Invoices                 |   |
| Payments                 |   |
| Payments                 |   |

### 4.2 Notifications

If a change to a purchase order, order modifier or an advance shipment has been requested by an Approved Supplier or Buyer it will be displayed in the notifications window. Clicking the 'Full List' button will display all notifications. Need new Screenshot

### All Notifications

|                                                                   | Full List            |
|-------------------------------------------------------------------|----------------------|
| Subject                                                           | Date                 |
| Your order modifiers updates for 2-455158-02 have been accepted   | 23-May-2008 09:35:43 |
| Response to your change request for Standard PO 549209 from Crane | 22-May-2008 09:55:58 |
| Response to your change request for Standard PO 549209 from Crane | 22-May-2008 09:35:25 |
| Your order modifiers updates for 2-45514-5 have been accepted     | 21-May-2008 10:31:31 |
| Response to your change request for Standard PO 540941 from Crane | 21-May-2008 10:01:00 |

### 4.3 Orders at a Glance

Orders at a Glance displays your top five most recent purchase orders. Clicking on the 'Full List' button will take you to the detailed order view. See the Order Detail Section under the Orders chapter for more details.

# Orders At A Glance

| •••       |             |                      | i un List |
|-----------|-------------|----------------------|-----------|
| PO Number | Description | Order Date           |           |
| 540342    |             | 10-Mar-2023 09:32:49 |           |
| 540336    |             | 22-Feb-2023 13:36:15 |           |
| 540335    |             | 21-Feb-2023 15:18:21 |           |
| 540331    |             | 21-Feb-2023 14:34:28 |           |
| 540329    |             | 21-Feb-2023 14:18:41 |           |

Full List

### 5 ORDERS

 Supplier Home
 Orders
 Shipments
 Finance

 Purchase Orders
 Agreements
 Purchase History

### 5.1 Overview

The Orders module provides real time information for all purchase orders created with Crane Aerospace & Electronics. Using purchase order information, you can view acknowledged purchase orders, make change requests to purchase orders, split shipments, or cancel orders. You can also view all purchase order information and the revision history of a purchasing document.

### 5.2 Order Notification Emails

Order notification emails will be sent when a new Purchase Order is created or when a requested PO change has been approved. Purchase Orders may also require an acknowledgement from the supplying company.

### 5.2.1 Order Creation Email

When an order is created you may view or request changes to the order within the Crane Aerospace & Electronics iSupplier Portal.

### 5.2.2 Printable View

| Supplier Home Orders Shipments Finance                                                    |                                    |
|-------------------------------------------------------------------------------------------|------------------------------------|
| Purchase Orders Agreements Purchase History                                               |                                    |
| <u>Orders. Purchase Orders</u> ≫<br>Standard Purchase Order: 540331, 2 (Total USD 800.00) | Actions Printable View V Go Export |
| Currency= USD                                                                             |                                    |
| Order Information                                                                         |                                    |

A Printable view of the Order is available when you click on the PO and in your Actions select Printable View and Go. The information contained on this PDF does contain, but is not limited to, Standard Order information, Quantity, Price, Part Classification, Part Revision, DFARS Information and special Instructions

\*The "Classification" field displays the export control classification applicable to the item on the PO Line. This field will list one of the following:

- EAR = This BOM is controlled by the U.S. Export Administration Regulations. Diversion or use contrary to U.S. law is prohibited.
- ITAR = This BOM is controlled by the U.S. International Traffic in Arms Regulations. Diversion or use contrary to U.S. law is prohibited.
- UNDETERMINED = This BOM has not been classified yet. Please contact your buyer for determination of the export control classification.

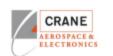

Crane Electronics, Inc.

### Supplier:

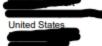

We will not honor invoices for any items requiring such test reports or certifications unless such reports are received by us.

Please furnish certification or test report as evidence that this material conforms to the requirements of this purchase order.

Deliveries more than 5 days early may not be accepted and may be returned at supplier's expense.

Classification information is required on either the C of C and/or the packing list for each line item/lot number ordered and confirm dassification separately with buyer if different than what is identified on the line item(s) below:

- 1. Export Classification Number (USML or ECCN designation):
- 2. USHTS Number:
- 3. Country of Origin (if multiple, please provide all that apply):

The supplier shall advise the buyer of any current obsolete parts or parts that may become obsolete within the next 2 years.

| Supplier Number | Payment Terms | Ship Via         | Currency |
|-----------------|---------------|------------------|----------|
|                 | NET 30        | UPS Ground       | USD      |
| Incoterms       | Tax Number    | Freight Terms    |          |
| Ex-Works        | -             | Collect #877-069 |          |

Send all invoices to Chandler.AP@craneae.com

If Crane Aerospace & Defense sends hardware for the fulfillment of this PO, please notify your Crane Buyer within 24 hours of receiving customer supplied hardware of any discrepancies in part number or quantities.

| Line             | Item/Description                                                                                                    | Rev                  | Classification                                      | Promised Date                                                                        | Need By Date                               | Order Qty                            | UOM                 | Unit Price                      | Extended<br>Price |
|------------------|----------------------------------------------------------------------------------------------------|----------------------|-----------------------------------------------------|--------------------------------------------------------------------------------------|--------------------------------------------|--------------------------------------|---------------------|---------------------------------|-------------------|
| 1                | FINALREV: H<br>8/18/16                                                                                                    | н                    | EAR 3A611.x                                         | 21-NOV-2022                                                                          | 21-NOV-2022                                | 15                                   | Each                | 132.0000                        | 1,980.0000        |
|                  | BE PROVIDI<br>facility. (Natio                                                                                                    | ED along<br>onal Aen | with the Certificat<br>ospace and Defen             | i8, 40, 43, 44, 45, 4<br>te of Conformance<br>ise Contractors Acc<br>RNED TO SUPPLIE | *** Plating or surfa<br>reditation Program | ce finishes MUST<br>n). ***PARTS WIL | T be performed      | i by an approve<br>TED AT CRANE | d NADCAP          |
| 2                | PASSIVATED                                                                                                    | F                    | EAR                                                 | 18-OCT-2022                                                                          | 18-OCT-2022                                | 100                                  | Each                | 11.7500                         | 1,175.0000        |
|                  | Applicable Q<br>***Raw Mate                                                                                                    |                      |                                                     | cess Certs MUST E                                                                    | E PROVIDED alo                             | ng with the Certif                   | icate of Confor     | mance***                        |                   |
|                  |                                                                                                    | BE RE                | JECTED AT CRA                                       | performed by an a<br>NE INCOMING INS                                                 |                                            |                                      | UPPLIER IF T        | HE PLATER IS                    | NOT               |
| 3                | FP3,LPF P1-3                                                                                                    | 1                    | ITAR                                                | 09-NOV-2022                                                                          | 09-NOV-2022                                | 100                                  | Each                | 18.0000                         | 1,800.0000        |
| 1. Sell<br>2. Do | ANT - PLEASE NOTE:<br>er's acceptance of Buyer's offer to p<br>www.comese.com/Supplements Options a<br>not insure shipments unless authori<br>purchase order is not valid unless | zed. Unaut           | corporated by reference.<br>horized insurance charg | es will be deducted from i                                                           |                                            | le the Crane Co. Purcha              | ase Order Terma and | d Conditiona—U.S. I             | .aw, available at |

This purchase order is not valid unless signed by the authorized buyer or purchasing agent.
 Pack list must include Crane Electronics inc. purchase order number and Crane Electronics inc. part number(s).
 Pursuant to acceptance of this Purchase Order, Selier certifies that small business concern representations are current, accurate and complete as of the date of the offer for the subcontract in accordance with PAR 52:19-6(2)(2).

An Affirmative Action Equal Opportunity Employer MIT/V/D

| Stand                    | dard Purchase Ord                              | ler                  |
|--------------------------|------------------------------------------------|----------------------|
| Date                     | Number                                         | Revision             |
| 21-NOV-2022              | 540220                                         | 5                    |
| PLEASE REFER TO<br>DOCUM | THIS PURCHASE ORDER N<br>ENTS AND CORRESPONDEN | UMBER ON ALL<br>ICE. |
|                          |                                                | Page 1 of 2          |

#### Ship To:

Crane Electronics Inc 340 North Roosevelt Avenue Chandler, AZ 85226 United States

#### Bill To:

Crane Electronics, Inc. 16700 13th Avenue West M/S M1-2 Lynnwood, WA 98037 United States

### 5.2.3 Order Change Response Email

When the Crane Aerospace & Electronics buyer responds in iSupplier to a requested PO change, a response email will also be sent. See Modifying Orders for more information.

| Supr              | lier Crane Supplier                                            | Order Date      | 04-OCT-2007 | 07:33:30           |       |                  |               |         |          |        |    |
|-------------------|----------------------------------------------------------------|-----------------|-------------|--------------------|-------|------------------|---------------|---------|----------|--------|----|
|                   | ess 2432 D St<br>Seattle, WA, 98109<br>ORIGIN<br>er UPS-GROUND | Ship-To Address |             | ORATION<br>VENUE W | EST   |                  |               |         |          |        |    |
|                   |                                                                |                 |             |                    |       |                  |               |         |          |        |    |
| <del>.</del> Indi | cates new values<br>cates cancel pending                       |                 |             |                    |       |                  |               |         |          |        |    |
| ∋Indi             |                                                                | Item Descripti  | on          | Unit I             | Price | Quantity Ordered | Promised Date | Ship-To | Response | Reason | Sp |

### 5.3 List of Orders

Views

Clicking on the 'Purchase Orders' tab you are taken to your 25 most recent purchase orders. Only 'Open' orders are displayed. Clicking the 'Tabs' drop down you can view all orders that require acknowledgment, and all orders pending Supplier/Buyer change. An advanced search is available to define your search even further. You also have the option to export the displayed data.

| Purchase Orders Multiple PO C | ange | Expo |
|-------------------------------|------|------|

Advanced Search

| View | All Purchase Orders | ~ | Go |
|------|---------------------|---|----|

| Select (   | Order: Acknow | vledge | Request Cano          | cellation Reques | t Changes    ••• |                      |               |          |          |          |                       |                | Rows 1 to 7 |
|------------|---------------|--------|-----------------------|------------------|------------------|----------------------|---------------|----------|----------|----------|-----------------------|----------------|-------------|
| Select     | PO Number 🛆   | Rev    | <b>Operating Unit</b> | Document Type    | Description      | Order Date 🛆         | Buyer         | Currency | Amount   | Status   | Change Request Status | Acknowledge By | Attachments |
| 0          | 540342        | 0      | CEI Microwave         | Standard PO      |                  | 10-Mar-2023 09:32:49 | Reed, Rustie  | USD      | 7805.00  | Open     |                       |                |             |
| 0          | 540336        | 0      | CEI Microwave         | Standard PO      |                  | 22-Feb-2023 13:36:15 | Sauceda, Rene | USD      | 100.00   | Open     |                       |                |             |
| 0          | 540335        | 1      | CEI Microwave         | Standard PO      |                  | 21-Feb-2023 15:18:21 | Sauceda, Rene | USD      | 20000.00 | Open     |                       |                |             |
| 0          | 540331        | 2      | CEI Microwave         | Standard PO      |                  | 21-Feb-2023 14:34:28 | Sauceda, Rene | USD      | 800.00   | Open     |                       |                |             |
| 0          | 540329        | 1      | CEI Microwave         | Standard PO      |                  | 21-Feb-2023 14:18:41 | Sauceda, Rene | USD      | 1200.00  | Open     |                       |                |             |
| 0          | 540330        | 0      | CEI Microwave         | Standard PO      |                  | 21-Feb-2023 14:04:04 | Sauceda, Rene | USD      | 1100.00  | Open     |                       |                |             |
| 0          | 540332        | 0      | CEI Microwave         | Standard PO      |                  | 21-Feb-2023 14:04:00 | Sauceda, Rene | USD      | 4600.00  | Accepted |                       |                |             |
| 0          | 540333        | 0      | CEI Microwave         | Standard PO      |                  | 21-Feb-2023 14:03:56 | Sauceda, Rene | USD      | 100.00   | Open     |                       |                |             |
| 0          | 540297        | 0      | CEI Microwave         | Standard PO      |                  | 14-Sep-2022 10:51:23 | Reed, Rustie  | USD      | 23268.00 | Open     |                       |                |             |
| 0          | 539887        | 2      | CEI Microwave         | Standard PO      |                  | 09-Sep-2022 15:30:52 | Reed, Rustie  | USD      | 3450.00  | Open     |                       |                |             |
| 0          | 539814        | 2      | CEI Microwave         | Standard PO      |                  | 09-Sep-2022 15:29:44 | Reed, Rustie  | USD      | 2685.00  | Open     |                       |                |             |
| 0          | 539633        | 2      | CEI Microwave         | Standard PO      |                  | 09-Sep-2022 15:25:29 | Reed, Rustie  | USD      | 16840.00 | Open     |                       |                |             |
| $\bigcirc$ | 540269        | 0      | CEI Microwave         | Standard PO      |                  | 08-Sep-2022 07:43:52 | Reed Rustie   | USD      | 18995 00 | Open     |                       |                |             |

From this screen you have the ability to acknowledge, cancel, or request changes to Open purchase orders.

Cancelled orders will drop off this list but remain in the history. See Modifying Orders for more information. Clicking on the Purchase Order number will take you into the Order detail screen.

The Status column reflects important information. Some are more intuitively obvious than others.

- Rejected ٠
- Accepted
- Requires Acknowledgement (supplier should acknowledge current PO contents) ٠
- Open
- Closed
- Supplier Pending Change (supplier requested change is awaiting a response from • Crane Aerospace & Electronics buyer)
- Approved

#### 5.4 **Order Detail**

The Order Detail screen provides detailed information for a given purchase order. All header and line item information is displayed. Clicking the 'Show' or 'Show All' links on a purchase order line will display detailed purchase order line information including shipment information.

Sample Purchase Order Header: Blank out Part numbers and Address **Order Information** 

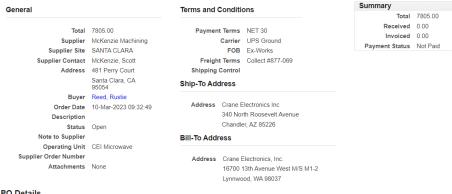

PO Details

| •••     |                  |             |            |               |                                                 |      |     |       |         |        |             |        |
|---------|------------------|-------------|------------|---------------|-------------------------------------------------|------|-----|-------|---------|--------|-------------|--------|
| Show Al | I Details   Hide | All Details |            |               |                                                 |      |     |       |         |        |             |        |
| Details | Line 📥           | Туре        | Item/Job   | Supplier Item | Description                                     | UOM  | Qty | Price | Amount  | Status | Attachments | Reason |
| •       | 1                | Goods       | 4900-1145  |               | Masking items description for compliance reason | Each | 15  | 132   | 1980.00 | Open   |             |        |
| •       | 2                | Goods       | 205215-05  |               | Masking items description for compliance reason | Each | 100 | 11.75 | 1175.00 | Open   |             |        |
| •       | 3                | Goods       | 54239-0002 |               | Masking items description for compliance reason | Each | 100 | 18    | 1800.00 | Open   |             |        |
| •       | 4                | Goods       | 54297-0002 |               | Masking items description for compliance reason | Each | 10  | 145   | 1450.00 | Open   |             |        |
| ►       | 5                | Goods       | 54337-0002 |               | Masking items description for compliance reason | Each | 50  | 28    | 1400.00 | Open   |             |        |

Sample Purchase Order Lines:

| Order I      | Informatio               | n                                      |                                                                                                    |               |                                                                                  |                 |        |       |       |        |        |             |        |
|--------------|--------------------------|----------------------------------------|----------------------------------------------------------------------------------------------------|---------------|----------------------------------------------------------------------------------|-----------------|--------|-------|-------|--------|--------|-------------|--------|
| Gener        | al                       |                                        |                                                                                                    | Terms and G   | onditions                                                                        | Summary         | 800.00 |       |       |        |        |             |        |
|              | Suppl<br>Supplier C      | ier Site<br>Contact<br>ddress          | 800.00<br>McKenzie Machining<br>SANTA CLARA<br>McKenzie, Scott<br>481 Perry Court<br>Santa Clara, CA<br>85054 | -             |                                                                                  | Payment Status  | 0.00   |       |       |        |        |             |        |
|              |                          | Buyer<br>er Date<br>cription<br>Status | Sauceda, Rene<br>21-Feb-2023 14:34:28                                                                         | Address       | Crane Electronics, Inc.<br>16700 13th Avenue West M/S M1-2<br>Lynnwood, WA 98037 |                 |        |       |       |        |        |             |        |
| Su<br>PO Del | pplier Order N<br>Attacl |                                        | CEI Microwave<br>None                                                                                         | Address       | Crane Electronics, Inc.<br>16700 13th Avenue West M/S M1-2<br>Lynnwood, WA 98037 |                 |        |       |       |        |        |             |        |
| O Dei        | lans                     |                                        |                                                                                                    |               |                                                                                  |                 |        |       |       |        |        |             |        |
|              |                          |                                        |                                                                                                    |               |                                                                                  |                 |        |       |       |        |        |             |        |
| Details      | Details   Hide           | Type                                   | Item/Job                                                                                                    | Supplier Item | Description                                                                      |                 | UO     | M Qtv | Price | Amount | Status | Attachments | Reason |
|              |                          | Goods                                  | 9525A-313-03                                                                                                  |               | Masking items description for co                                                 | mpliance reason | Eac    |       | 100   | 800.00 |        |             |        |
| -            |                          | Canda                                  | 05254-313-03                                                                                                  |               | Masking items description for co                                                 |                 | Lac    |       |       |        | Cleard |             |        |

You can view receipts, invoices, and payments related to the selected order by clicking the Receipts, Invoices or Payments in the Related Information section on the Order Details page. You can view a history of change requests submitted, as well as a buyer's response to each change request.

# 5.5 Acknowledging Purchase Orders

You may receive a notification requiring your response. The purchase order may include a date by which you need to acknowledge it. You acknowledge purchase orders to communicate to Crane Aerospace & Electronics that you have received, reviewed the details of, and accepted or rejected a purchase order. You can also communicate your requested changes to the purchase order during acknowledgment. You can either acknowledge the order online or accept or reject the order using the notification. The notification does not allow shipment level acknowledgment, which must be entered online. When you respond, the purchase order is automatically updated, and a notice is sent to the buyer. You can submit acknowledgments for an entire order, or for individual shipments. For example, if you can fulfill only part of a purchase order, accept the shipments you can fulfill, and reject

the others. You can also communicate change requests during acknowledgment. For example, if you cannot fulfill a shipment on the given date, but can fulfill it a few days later, you can communicate a date change request instead of rejecting the shipment line. To acknowledge purchase orders:

- 1. Click the Orders tab, and then click Purchase Orders in the task bar below the tabs.
- 2. Select 'Purchase Orders to Acknowledge' and click Go. If you know the PO number of the order you would like to acknowledge, you can use advanced search to display purchase orders.
- 3. Select a purchase order with a status of Requires Acknowledgment and click Acknowledge.
- 4. On the Change Purchase Order page, you can accept or reject an entire order, or you can accept or reject individual shipments.

| how All Hid  |                        | k to view shipn     | nent d   | etails of a line     | . To sp | lit a line | into multip | le delivery da | ates, clic | k the split     | line icon of the d   | esired row and then i    | make ch | anges. |                 |               |
|--------------|------------------------|---------------------|----------|----------------------|---------|------------|-------------|----------------|------------|-----------------|----------------------|--------------------------|---------|--------|-----------------|---------------|
| )etails Line |                        | ltem                | Job      | Description          |         | UOM        | Quantity    | Price(USD)     | Amou       | nt(USD)         | Supplier Item        | Contractor Name          | Status  | Reason | Supplier Config | ID Attachm    |
| THIDE 1      | INVENTORY              | 4-759050-03         |          | CCA, BJT ST          | ACK     | EACH       |             |                | 345.84     |                 |                      |                          |         |        |                 |               |
| Shipment     | s                      |                     |          |                      |         |            |             |                |            |                 |                      |                          |         |        |                 |               |
| Shipmer      | Ship-To<br>nt Location | Quantity<br>Ordered | Price    | Quantity<br>Received | Amou    | int(USD)   | Promised    | l Date         |            | Need-By<br>Date | Supplier Ord<br>Line | er<br>Status             | Re      | ason   | Action          | Split Attachn |
| 1            | ELDEC-M2               | 22                  | 15.72    | 2 0                  | 345.84  | 4          | 16-Jul-200  | 00:00:00       |            | )               |                      | Requires<br>Acknowledgme | ent     |        | <b>`</b>        | K)            |
| dditional    | Change Reg             | uests               |          |                      |         |            |             |                |            |                 |                      |                          |         |        |                 |               |
|              | submit more o          |                     | ition te | o those that h       | ave bee | en submit  | tted above  | , you can spe  | ecify the  | n here          |                      |                          |         |        |                 |               |
|              |                        |                     |          |                      |         |            |             |                |            |                 |                      |                          |         |        |                 |               |
|              |                        |                     |          |                      |         |            |             |                |            |                 |                      |                          |         |        |                 |               |
|              |                        |                     |          |                      |         |            |             |                |            |                 |                      |                          |         |        |                 |               |
|              |                        |                     |          |                      |         |            |             |                |            |                 |                      |                          |         |        |                 |               |

- 5.5.1 Order Level acknowledgment:
  - To accept an entire order, click Accept Entire Order, enter a note to your buyer, and click Submit.
  - To reject an entire order, click Reject Entire Order, enter a note to your buyer, and click Submit.
- 5.5.2 Shipment Level acknowledgment:
  - To respond at a shipment level, in the PO Details section, make your changes. Enter the response reason and click Submit. The available actions at the shipment level are Accept, Reject, and Change.

After you have completely acknowledged the order, the buyer is notified of your acknowledgment response.

# 5.6 Modifying Orders

iSupplier Portal enables you to request changes to purchase orders when modifications are needed to fulfill an order. You can request changes during and after acknowledgment. Requesting a change will alert your buyer of a needed PO change.

### 5.6.1 Requesting Changes to Purchase Orders

To submit a change request:

- 1. Click the Orders module, and then click Purchase Orders in the task bar below the tabs.
- 2. On the Purchase Orders page, search for and select a purchase order.

| 0 | <u>557002</u> | 2 | Standard PO     | ELDEC CORPORATION | 21-May-2008 | SMITH, RON       | USD | 0.00   | Open                    |                      |
|---|---------------|---|-----------------|-------------------|-------------|------------------|-----|--------|-------------------------|----------------------|
| ۲ | 500488-17     | 1 | Blanket Release | ELDEC CORPORATION | 16-May-2008 | WHITAKER, MARYAM | USD | 345.84 | Requires Acknowledgment | 19-May-2008 00:00:00 |

3. Click Request Changes.

```
Request Changes )
```

4. On the Change Purchase Order page, enter your requested changes. If you would like to request changes to shipment details, click Show.

| PO Details |
|------------|
|------------|

| etails Line | Туре                   | ltem                | Job Des    | cription             | UOM         | Quantity  | Price(USD)    | Amount(U  | SD) Supp        | lier Item       | Contractor | Name   | Status | Reason | Supplier Co | nfig ID | Attachmen   |
|-------------|------------------------|---------------------|------------|----------------------|-------------|-----------|---------------|-----------|-----------------|-----------------|------------|--------|--------|--------|-------------|---------|-------------|
| Hide 1      | INVENTORY              | 81-009008-01        | ASS        | Y WIRE HARNES        | S EACH      |           |               | 3,604.05  |                 |                 |            |        |        |        |             |         |             |
| Shipments   | 3                      |                     |            |                      |             |           |               |           |                 |                 |            |        |        |        |             |         |             |
| Shipmen     | Ship-To<br>It Location | Quantity<br>Ordered | Price      | Quantity<br>Received | Amount(US   | D) Promi  | sed Date      |           | Need-By<br>Date | Supplie<br>Line | er Order   | Status | Rea    | son    | Action      | Spli    | t Attachmei |
| 1           | ELDEC-M2               | 5                   | 720.8      | 10 3                 | ,604.05     | 03-Jur    | n-2008 00:00: | :00       |                 |                 |            | Accept | ed     |        |             | • 🛒     |             |
| ditional (  | Change Red             | uests               |            |                      |             |           |               |           |                 |                 |            |        |        |        |             |         |             |
| you need to | submit more            | changes in addit    | ion to tho | se that have been s  | submitted a | bove, you | can specify   | them here |                 |                 | -          |        |        |        |             |         |             |
|             |                        |                     |            |                      |             |           |               |           |                 |                 |            |        |        |        |             |         |             |
|             |                        |                     |            |                      |             |           |               |           |                 |                 |            |        |        |        |             |         |             |

You may request changes to:

- Price on Blanket Agreements
- Quantity Ordered
- Promised Date
- Supplier Order Reference Number

• Additional Change Requests - use this text box if you would like to submit more changes than offered above. DO NOT USE THIS AREA TO ENTER COMMENTS. You may enter both order and line reference numbers. If you would like to split a shipment, see Splitting Shipments. In the reason text box, you can enter a reason for your change request. A Reason and an Action must be specified for any requested change.

### 5.6.2 Splitting Shipments

You can request to split a shipment. For example, if you can only partially ship the quantity ordered for the given date, you can enter a split shipment change request. This request will let the buyer know the number of items you can deliver and what date you will deliver them.

To request to split a shipment:

- 1. Click the Orders tab, and then click Purchase Orders in the task bar below the tabs.
- 2. Search for and select a purchase order, and then click Request Changes.
- 3. On the Change Purchase Order page, click Show to display shipment details.
- 4. Click the split icon on the desired shipment line. (Another row is added for your split shipment).
- 5. In the Quantity Ordered field of the first shipment line, enter a new quantity.

- 6. In the Quantity Ordered field of the second shipment line, enter the new quantity.
- 7. Change the Promised Date.
- 8. Enter the Supplier Order Line.
- 9. Enter a reason for splitting.
- 10. Select an action for change.
- 11. Click Submit.

| how All Hide<br>letails Line | In the second second  | Item                | Job Dese    | ription              | UOM      | Quantity     | Price(USD)   | Amount(USD)     | Supplier        | ltem | Contractor Name      | Statu    | Reason | Supplier Config | ID At          | ttachment |
|------------------------------|-----------------------|---------------------|-------------|----------------------|----------|--------------|--------------|-----------------|-----------------|------|----------------------|----------|--------|-----------------|----------------|-----------|
| Hide 1                       | INVENTORY             | 81-044020-02        | CON         | TROL CCA             | EACH     |              |              | 32,246.90       |                 |      |                      |          |        |                 |                |           |
| Shipments                    |                       |                     |             |                      |          |              |              |                 |                 |      |                      |          |        |                 |                |           |
| Shipmen                      | Ship-To<br>t Location | Quantity<br>Ordered | Price       | Ouantity<br>Received | An       | nount(USD)   | Promised [   | )ate            | Need-By<br>Date |      | upplier Order<br>ine | Status I | Reason | Action          | Split A        | ttachment |
| 1                            | ELDEC-M2              | 65                  | 460.67      | 0                    | 32       | ,246.90      | 25-Jun-2008  | 00:00:00        |                 |      |                      | Open     |        | Change 💌        | R              |           |
| 2                            | ELDEC-M2              | 5                   | 460.67      | ,                    |          |              | 06-Jun-2008  | 00:00:00        |                 |      |                      |          |        |                 | B <sup>0</sup> |           |
| dditional C                  | hange Req             | uests               |             |                      |          |              |              |                 |                 |      |                      |          |        |                 |                |           |
| you need to                  | submit more o         | changes in additi   | on to those | e that have b        | een subr | nitted above | , you can sp | ecify them here |                 |      |                      |          |        |                 |                |           |
|                              |                       |                     |             |                      |          |              |              |                 |                 |      |                      |          |        |                 |                |           |

### 5.6.3 Canceling Orders or Shipments

You can submit cancellation requests for an entire order or a particular shipment. You can also submit cancellations and requested changes at the same time.

- 1. Click the Orders tab, and then click Purchase Orders in the task bar below the tabs.
- 2. Search for and select a purchase order, and then click Request Cancellation.
- 3. On the Request Cancellation page, click Cancel.

### 5.7 Viewing Orders with Supplier Changes Pending

You can review all orders that have submitted to Crane Aerospace and Electronics for change approval.

- 1. Click the Orders tab, and then click Purchase Orders in the task bar below the tabs.
- 2. In the Views field, select 'Purchase Orders Pending Supplier Change', click Go.
- 3. This will display all orders waiting for Crane Aerospace and Electronics buyer approval.
- 4. The Buyer can Accept or Reject the change request(Note "Accept" will update your PO)

### PO Details

| IA wo       | I Hide A | 11                  |                    |                      |                    |                         |                   |                |          |                  |                     |         |                               |                                       |                     |         |                |     |
|-------------|----------|---------------------|--------------------|----------------------|--------------------|-------------------------|-------------------|----------------|----------|------------------|---------------------|---------|-------------------------------|---------------------------------------|---------------------|---------|----------------|-----|
|             |          |                     | 1                  | PO<br>Item<br>Rev    | Latest<br>Item Rev | Supplier<br>/ Item      | Description       | UOM            | Quantity | Price<br>(USD)   | Amount<br>(USD)     | Advisor | y Status                      | Reason                                | Price<br>Differenti |         | Control<br>Reg | вом |
| <u>Hide</u> | 1        |                     | / 1-<br>899-<br>29 | м                    | М                  |                         | PROX<br>SENSOR    | EACH           | 1 111    | 11<br>10 💭       | 1,221.00            |         | Supplier<br>Change<br>Pending | deflation                             |                     | ł       | EAR            | BOM |
| Shi         | ipments  |                     |                    |                      |                    |                         |                   |                |          |                  |                     |         |                               |                                       |                     |         |                |     |
| Sh          |          | Quantity<br>Ordered |                    | antity A<br>eived (l |                    | Promised Or<br>Doc Date | n Need-By<br>Date | y Comr<br>Date |          | plier<br>er Line | Ship-To<br>Location | Rush :  | Status                        | Reason                                | S                   | plit A1 |                |     |
| 1           |          | 1                   |                    | 0 1                  | 10.00 1            | 16-Sep-2008             |                   |                |          |                  | ELDEC-M2            | No (    | Open                          |                                       |                     |         |                |     |
| 2           |          | 1                   |                    | 0 1                  | 10.00              | 25-Sep-2008             |                   |                |          |                  | ELDEC-M2            | (       | Supplier<br>Change<br>Pending | Raw Mater<br>be later tha<br>expected |                     |         |                |     |

5. Select a purchase order to view the change details.O Changed data is highlighted by a change icon:

07-Oct-2008

|      | dicates ne<br>dicates ca | he Show link<br>w values<br>incellation req |                  | w shipn           | nent details       | of a line.                 |                   |      |          |                  |                     |         |                               |                                        |                      |                   |     |
|------|--------------------------|---------------------------------------------|------------------|-------------------|--------------------|----------------------------|-------------------|------|----------|------------------|---------------------|---------|-------------------------------|----------------------------------------|----------------------|-------------------|-----|
|      | All Hide A               |                                             | Item             | PO<br>Item<br>Rev | Latest<br>Item Re- | Supplier<br>Item           | Description       | UOM  | Quantity | Price<br>(USD)   | Amount<br>(USD)     | Advisor | y Status                      | Reason                                 | Price<br>Differentia | Contro<br>als Reg | BOM |
| Hide | 1                        | INVENTORY                                   | 1-<br>899-<br>29 | м                 | М                  |                            | PROX<br>SENSOR    | EACH | 111      | 11<br>1033       | 1,221.00            |         | Supplier<br>Change<br>Pending | deflation                              |                      | EAR               | BOM |
| s    | hipments                 |                                             |                  |                   |                    |                            |                   |      |          |                  |                     |         |                               |                                        |                      |                   |     |
| s    | hipment                  | Quantity<br>Ordered                         |                  | antity            |                    | Promised Or<br>Doc Date    | n Need-By<br>Date | Date |          | olier<br>er Line | Ship-To<br>Location | Rush    | Status                        | Reason                                 | Sp                   | olit At           |     |
| 1    |                          | 1                                           |                  | 0                 | 10.00              | 16-Sep-2008                |                   |      |          |                  | ELDEC-M2            | No      | Open                          |                                        |                      |                   |     |
| 2    |                          | 1                                           |                  | 0                 | 10.00              | 25-Sep-2008<br>07-Oct-2008 |                   |      |          |                  | ELDEC-M2            | 140     | Supplier<br>Change<br>Pending | Raw Mater<br>be later that<br>expected |                      |                   |     |

### 5.8 Agreements

On the Agreements page, you can review the details of all blanket agreements, and the corresponding releases that have been created for a particular order. To view Agreement orders, click the Orders tab, and then Agreement in the task bar directly below the tabs. Use the search criteria to get a summarized list of blanket purchase orders. For each order, you can select to view the releases created to date for that PO. You can export details from any page by clicking Export.

| Suppl                                                                                                    | lier Home O                                                               | rders Ship                                                                                                 | oments                                                                 | Finance                                                                                                    |                     |                   |                                        |                |
|----------------------------------------------------------------------------------------------------|---------------------------------------------------------------------------|----------------------------------------------------------------------------------------------------|------------------------------------------------------------------------|----------------------------------------------------------------------------------------------------|---------------------|-------------------|----------------------------------------|----------------|
| Pur                                                                                                    | chase Orders                                                              | Agreen                                                                                                    | nents F                                                                | Purchase H                                                                                                    | istory              |                   |                                        |                |
| Simple Sear                                                                                                    | ch                                                                        |                                                                                                    |                                                                        |                                                                                                    |                     |                   |                                        |                |
| a second second s | our search criteria and select th                                         | e "Go" button to see the re                                                                                | isult. Note that the se                                                | earch is case insensitive                                                                                                    | 6                   |                   | 0                                      | dvanced Search |
|                                                                                                    | PO Number<br>Effective-From Date                                          |                                                                                                    | =                                                                      |                                                                                                    |                     |                   |                                        |                |
|                                                                                                    | Effective-To Date                                                         |                                                                                                    |                                                                        |                                                                                                    |                     |                   |                                        |                |
|                                                                                                    |                                                                           |                                                                                                    |                                                                        |                                                                                                    |                     |                   |                                        |                |
|                                                                                                    | (3                                                                        | 30) (Clear)                                                                                                |                                                                        |                                                                                                    |                     |                   |                                        |                |
|                                                                                                    | (3                                                                        | 3o) (Clear)                                                                                                |                                                                        |                                                                                                    |                     |                   | O Previous 1-25                        | Next 25        |
| PO Number                                                                                                    | PO Revision Buyer                                                         | 30) Clear<br>Order Date V                                                                                  | Amount Agreed                                                          | Amount Released                                                                                                    | Effective From Date | Effective-To Date | O Previous 1-25<br>Status              |                |
|                                                                                                    |                                                                           |                                                                                                    |                                                                        | Amount Released<br>97,730.70                                                                                                    | Effective From Date | Effective-To Date |                                        |                |
| 63939                                                                                                    | PO Revision Bayer                                                         | Order Date 7                                                                                               | Amount Agreed                                                          | Contraction of the second second | Effective-From Date | Effective-To Date | Status                                 | Attachments    |
| 63939<br>69009                                                                                                    | PO Revision Bayer<br><u>3 HOLM, JO</u>                                    | Order Date 7<br>15-May-2008 11:15:37                                                                       | Amount Agreed<br>300,425.50                                            | 97,730.70                                                                                                    | Effective From Date | Effective-To Date | States<br>Open                         | Attachments    |
| 63939<br>69909<br>64742                                                                                                    | PO Revision Bayer<br>3 HOLM, JO<br>0 HOLM, JO                             | Order Date<br>15-May-2008 11:15:37<br>12-May-2008 10:55:30                                                 | Amount Agreed<br>300,425 50<br>133,770.00                              | 97,730.70<br>10,701.60                                                                                                    | Effective From Date | Effective-To Date | Status<br>Open<br>Open                 | Attachments    |
| 63939<br>69909<br>664742<br>611664                                                                                                    | PO Revision Bayer<br>3 HOLM, JO<br>0 HOLM, JO<br>1 HOLM, JO               | Order Date<br>15-May-2008 11:15:37<br>12-May-2008 10:55:30<br>18-Apr-2008 06:45:27                         | Amount Agroed<br>300,425 50<br>133,770.00<br>95,562.00                 | 97,730.70<br>10,701.60<br>6,330.60                                                                                                    |                     |                   | Status<br>Open<br>Open<br>Open         | ф<br>ф         |
| PO Number<br>63939<br>65909<br>664742<br>511664<br>515745<br>538021                                                                                                    | PO Revision Bayer<br>3 HOLM, JO<br>0 HOLM, JO<br>1 HOLM, JO<br>4 HOLM, JO | Order Date<br>15-May-2008 11:15:37<br>12-May-2008 10:55:30<br>18-Apr-2008 06:45:27<br>10-Apr-2008 13:16:33 | Amount Agreed<br>300,425 50<br>133,770.00<br>95,562.00<br>4,310,260.25 | 97,730.70<br>10,701.60<br>6,330.60<br>2,280,818.63                                                                                                    | 01-May-2007         | 31-Dec-2009       | Status<br>Open<br>Open<br>Open<br>Open | Attachments    |

The Actions in the Printable View column connects you with the related file PDF information.

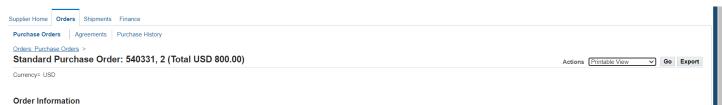

Click on the File Name in the first column (in this example it's called "Undefined") to access the text.

| ORACLE Supplier Portal                                                  |         | Home Looou | Enferances | these Becau | onalize Page | Cleanord |
|-------------------------------------------------------------------------|---------|------------|------------|-------------|--------------|----------|
|                                                                         | Home MR | Orders     | Shipments  | Account     | Product      | Admin    |
| Purchase Orders   All Orders   Purchase History                         |         |            |            |             |              |          |
| Orders: Purchase Orders > iSupplier Portal: Attachments >               |         |            |            |             |              |          |
| View Attachment                                                         |         |            |            |             |              |          |
| Attachment Summary Information                                          |         |            |            |             |              |          |
| Description notes                                                       |         |            |            |             |              |          |
| Category To Supplier                                                    |         |            |            |             |              |          |
| Attachment Text                                                         |         |            |            |             |              |          |
| PO REV 1 TO REVISE DELIVERY SCHEDULE.                                   |         |            |            |             |              |          |
| PO REV 4 TO REVISE DELIVERY DATE SHIPMENTS 4, 5, 6                      |         |            |            |             |              |          |
| 4/30/08 POC issued to add qty of 10 and reschedule last three shipments |         |            |            |             |              |          |
|                                                                         |         |            |            |             |              |          |
| Return to Attachments                                                   |         |            |            |             |              |          |

Clicking on a <u>Purchase Order</u> link will display all releases made to the PO. You can also review all the shipments receipts for the particular release.

| PO Number       | Revision | Status   | Order Date           | Currency | Amount    | Receipts |
|-----------------|----------|----------|----------------------|----------|-----------|----------|
| 553839-1        | Q        | Approved | 07-May-2008 08:48:26 | USD      | 990.00    | 12       |
| 553939-2        | Q        | Approved | 14-May-2008 08:31:57 | USD      | 32,246.90 | 1        |
| <u>563939-3</u> | Q        | Approved | 14-May-2008 08:34:57 | USD      | 32,246.90 | 1        |
| 553939-4        | 1        | Approved | 14-May-2008 12:18:34 | USD      | 0.00      |          |
| 553939-5        | Q        | Approved | 15-May-2008 13:37:53 | USD      | 32,246.90 | 100      |

### 5.9 Purchase History

The Purchase History page enables you to search for details on the revision history of a purchase order. Using the search criteria, you can get a summarized list of purchase orders that have been revised. You may choose to compare each revised PO to the original PO, the previous PO, or last signed PO (if the revised PO has been signed). You can also view all changes made to the PO.

| PO Number<br>Release Number<br>Rev<br>Document Type |                                                                                          |                                                                                                    | 8                                                                                                    |                                                                                                    |                                                                                                    |                                                                                                    |                                                                                                    |                                                                                                    |                                                                                                    |
|-----------------------------------------------------|------------------------------------------------------------------------------------------|----------------------------------------------------------------------------------------------------|----------------------------------------------------------------------------------------------------|----------------------------------------------------------------------------------------------------|----------------------------------------------------------------------------------------------------|----------------------------------------------------------------------------------------------------|----------------------------------------------------------------------------------------------------|----------------------------------------------------------------------------------------------------|----------------------------------------------------------------------------------------------------|
| Creation Date<br>Revised Date<br>Business Unit      |                                                                                          |                                                                                                    | 3                                                                                                    |                                                                                                    |                                                                                                    |                                                                                                    |                                                                                                    |                                                                                                    |                                                                                                    |
|                                                     |                                                                                          |                                                                                                    | Revised Date                                                                                         | Currency                                                                                             | Total S                                                                                              | Ship-To Location                                                                                     | Compare to Original PO                                                                               | Compare to Previous PO                                                                               | Show all PO Cha                                                                                         |
|                                                     |                                                                                          |                                                                                                    |                                                                                                    |                                                                                                    |                                                                                                    |                                                                                                    |                                                                                                    |                                                                                                    |                                                                                                    |
|                                                     | Release Number<br>Rev<br>Document Type<br>Creation Date<br>Revised Date<br>Business Unit | Release Number<br>Rev<br>Document Type<br>Creation Date<br>Revised Date<br>Business Unit<br>Go Cit | Release Number<br>Rev<br>Document Type<br>Creation Date<br>Revised Date<br>Business Unit<br>Go Clear | Release Number<br>Rev<br>Document Type<br>Creation Date<br>Revised Date<br>Business Unit<br>Go Clear | Release Number<br>Rev<br>Document Type<br>Creation Date<br>Revised Date<br>Business Unit<br>Go Clear | Release Number<br>Rev<br>Document Type<br>Creation Date<br>Revised Date<br>Business Unit<br>Go Clear | Release Number<br>Rev<br>Document Type<br>Creation Date<br>Revised Date<br>Business Unit<br>Go Clear | Release Number<br>Rev<br>Document Type<br>Creation Date<br>Revised Date<br>Business Unit<br>Go Clear | Release Number       Rev       Document Type       Creation Date       Revised Date       Business Unit |

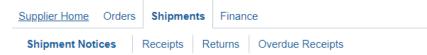

### 6.1 Overview

The Crane Aerospace & Electronics iSupplier portal provides shipping information, receiving information, and the ability to create shipment notices. Shipping information details all of your shipping transactions on the Crane Aerospace & Electronics iSupplier Portal. You can create or cancel shipment notices as well as view shipment delivery schedules and overdue shipment receipts.

**Delivery Schedules** 

| ⊃lease enti  | er your search criteria and s | elect the "Go" button to see the r | esult. Note that th | ie search is cas    | e insensitive.       |                                                                                                    |            |                  |                      | Advanced Search       |
|--------------|-------------------------------|------------------------------------|---------------------|---------------------|----------------------|----------------------------------------------------------------------------------------------------|------------|------------------|----------------------|-----------------------|
| Supp         | olier Item                    | 1                                  | PO Number           |                     |                      |                                                                                                    |            |                  |                      |                       |
| C            | Due Date                      |                                    | Item Description    | Description         |                      |                                                                                                    |            |                  |                      |                       |
| ltem         | Number                        |                                    | Ship-To Location    |                     |                      | st and a second second |            |                  |                      |                       |
|              | C                             | Go) (Clear)                        |                     |                     |                      |                                                                                                    |            |                  |                      |                       |
|              |                               |                                    |                     |                     |                      |                                                                                                    |            |                  | Previous 1-2         | 15 💽 <u>Next 25</u> 🤅 |
| PO<br>Number | Item Number                   | Item Description                   | UOM C               | )uantity<br>)rdered | Quantity<br>Received | Ship-To<br>Location                                                                                                    | Carrier    | Supplier<br>Item | Supplier<br>Location | Promise Date 🗸        |
| 480367       |                               | 8-517-04 EXPEDITE                  | LOT 1               |                     | 0                    | ELDEC-M2                                                                                                    | UPS-GROUND |                  | Supplier Site        |                       |
| 551820       | 81-023020-03                  | CCA, FILTER                        | EACH 3              |                     | 0                    | ELDEC-M2                                                                                                    | UPS-GROUND |                  | Supplier Site        | 12-Mar-2009           |
| 551820       | 81-023030-04                  | CCA, INRUSH LIMITER                | EACH 3              |                     | 0                    | ELDEC-M2                                                                                                    | UPS-GROUND |                  | Supplier Site        | 12-Mar-2009           |
| 548189       |                               | NRE, 8-736254-02                   | LOT 1               |                     | 0                    | ELDEC-M2                                                                                                    | UPS-GROUND |                  | Supplier Site        | 15-Oct-2008           |
| 548189       |                               | NRE, 8-736604-01                   | LOT 1               |                     | 0                    | ELDEC-M2                                                                                                    | UPS-GROUND |                  | Supplier Site        | 15-Oct-2008           |
| 540941       | 8-639001-01                   | CABLE ASSEMBLY                     | EACH 1              | 1                   | 0                    | ELDEC-M2                                                                                                    | UPS-GROUND |                  | Supplier Site        | 25-Sep-2008           |
| 540941       | 8-639001-01                   | CABLE ASSEMBLY                     | EACH 9              |                     | 0                    | ELDEC-M2                                                                                                    | UPS-GROUND |                  | Supplier Site        | 18-Sep-2008           |
| 540941       | 8-639001-01                   | CABLE ASSEMBLY                     | EACH 1              | 3                   | 0                    | ELDEC-M2                                                                                                    | UPS-GROUND |                  | Supplier Site        | 04-Sep-2008           |
| 549209       | RSMITH-INSPECTION<br>REQD     | 81-044020-02 CCA                   | EACH 2              | 2                   | 14                   | ELDEC-M2                                                                                                    | UPS-GROUND |                  | Supplier Site        | 30-Aug-2008           |
| 559809-1     | 81-023020-04                  | CCA, SDB CARRIAGE POW              | ER EACH 7           |                     | <u>0</u>             | ELDEC-M2                                                                                                    | SEE BELOW  |                  | Supplier Site        | 31-Jul-2008           |

### 6.2 Shipment Notices

When you enter a Shipment Notice (ASN) you alert Crane Aerospace & Electronics of upcoming shipment deliveries. To create an ASN click Shipment Notices under the Shipments module and select Create Shipment Notices. A Shipment Notice is a common business courtesy notifying Crane Aerospace & Electronics that a shipment is on its way.

6.2.1 Creating Shipment Notices

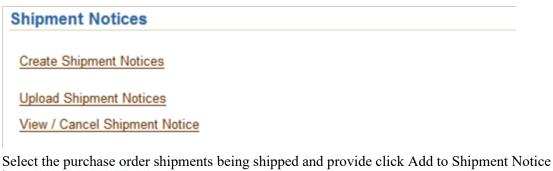

| 416    | NS                     |        |            |               |                           |                  |              |                  |                   |       |                   |
|--------|------------------------|--------|------------|---------------|---------------------------|------------------|--------------|------------------|-------------------|-------|-------------------|
| Viev   | Shipments              | Due Th | is Week 💌  | 00            |                           |                  |              |                  |                   |       | Advanced Sear     |
| Select | PO Shipmen             | IN: (A | To Shipmen | t Notice)     |                           |                  |              |                  |                   |       |                   |
| Select | All Select No          | ne     | A          |               |                           |                  |              |                  |                   |       |                   |
| Select | PO Number              | Line   | Shipment   | Supplier Item | Part Number               | Item Description | Promise Date | Quantity Ordered | Quantity Received | UOM   | Ship-To Location  |
|        | 511664-11              | 1      | 1          |               | 8-517-04                  | PROX CARD        | 10-Jun-2008  | 36               | 0                 | EACH  | ELDEC-M2          |
|        |                        |        |            |               | 1 350000.00               | CCA, LOW VOLTAGE | 11-Jun-2008  |                  |                   | TACK! | ELDEC-M2          |
|        | 500479-6               | 1      | 2          |               | 4-758020-02               | CLA, LOW VOLTAGE | 11-Jun-2006  |                  | 0                 | EACH  | L.L. 675, Co-1852 |
|        | 500479-6<br>479685-291 | 1      | 2          |               | 4-758020-02<br>WP1-899-29 | WIRE PREP        | 16-Jun-2008  | 360              | 0                 |       | ELDEC-M2          |

Fill in the quantity, and necessary shipment header information.

(Export)

|                                           | ert Lines           |                                                |                                          |
|-------------------------------------------|---------------------|------------------------------------------------|------------------------------------------|
| Shipment Information                      |                     |                                                |                                          |
| · Indicates required field                |                     |                                                |                                          |
| <ul> <li>Shipment Number</li> </ul>       |                     | Shipment Dat                                   | te 📕                                     |
| <ul> <li>Expected Receipt Date</li> </ul> |                     |                                                | Note: Shipment Date cannot be later than |
|                                           | Example 02-Jun-2008 | 14 04 14                                       | today                                    |
|                                           |                     |                                                |                                          |
| Freight Information                       |                     |                                                |                                          |
| Freight Information<br>Freight Terms      | 3                   | Number of Containers                           |                                          |
|                                           | 1                   | Number of Containers<br>Waybill/Airbill Number |                                          |
| Freight Terms                             | 14                  |                                                |                                          |

Cancel Add Shipments Preview Submit

When completed you can preview or submit the advance shipment notice. When submitted an alert is sent to the buyer informing them of the shipment.

### 6.2.2 Cancelling a Shipment Notice

If you are unable to meet your advance shipment notice you may cancel the notice by clicking on Cancel Advance Shipment Notice. Select the line you need to cancel and click Cancel Shipment Notice. This will inform the buyer of the cancellation.

| View    | / Cancel Advanc        | e Shipm     | ent Notic    | e                     |                 |                |                       |     |
|---------|------------------------|-------------|--------------|-----------------------|-----------------|----------------|-----------------------|-----|
| Vie     | ws                     |             |              |                       |                 |                |                       |     |
| View    | w Last 25 Shipmen      | t Notices 💽 | GO           |                       |                 |                |                       |     |
| D Onc   | e a shipment notice i  | s cancelled | it cannot be | undone                |                 |                | ****                  |     |
| Select  | Advance Shipmen        | Notice:     | Cancel Ship  | ment Notice           |                 |                |                       |     |
| Select  | <b>Shipment Number</b> | Shipment    | Date         | Expected Receipt Date | Freight Carrier | Invoice Number | Waybill/Airbill Numbe | r I |
| $\odot$ | 12321                  | 30-May-200  | 08 11:36:09  | 31-May-2008 11:36:02  |                 |                |                       | ŧ   |

### 6.4 Receipts

The Receipts Transactions page enables you to explore a historical view of all receipts that have been recorded for your shipped goods. Click Receipt Number and PO Number to view further detail.

| aunhus as                                                                               | earch                                                                |                                                                                                    |                                                                                               |                                                                         |                  |                                                                                        |                                              |                                                                                                    |                 |
|-----------------------------------------------------------------------------------------|----------------------------------------------------------------------|----------------------------------------------------------------------------------------------------|-----------------------------------------------------------------------------------------------|-------------------------------------------------------------------------|------------------|----------------------------------------------------------------------------------------|----------------------------------------------|----------------------------------------------------------------------------------------------------|-----------------|
|                                                                                         |                                                                      | h criteria and                                                                                                | select the "                                                                                  |                                                                         | see the resi     | at. Note that the search is case insensitive.                                          |                                              | 0                                                                                                    | Advanced Search |
| Orga                                                                                    | inization                                                            |                                                                                                    |                                                                                               | 1                                                                       |                  |                                                                                        |                                              |                                                                                                    |                 |
| Receipt                                                                                 | Number                                                               |                                                                                                    | -                                                                                             |                                                                         |                  |                                                                                        |                                              |                                                                                                    |                 |
| Rece                                                                                    | ript Date                                                            |                                                                                                    |                                                                                               |                                                                         |                  |                                                                                        |                                              |                                                                                                    |                 |
| PO                                                                                      | Number                                                               |                                                                                                    |                                                                                               |                                                                         |                  |                                                                                        |                                              |                                                                                                    |                 |
|                                                                                         | item                                                                 |                                                                                                    |                                                                                               | 1                                                                       |                  |                                                                                        |                                              |                                                                                                    |                 |
| Supp                                                                                    | dier Item                                                            |                                                                                                    |                                                                                               | 3                                                                       |                  |                                                                                        |                                              |                                                                                                    |                 |
| Receipt I                                                                               | Location                                                             |                                                                                                    |                                                                                               | 3                                                                       |                  |                                                                                        |                                              |                                                                                                    |                 |
|                                                                                         | 3                                                                    | Do Clear                                                                                                    |                                                                                               |                                                                         |                  |                                                                                        |                                              |                                                                                                    |                 |
|                                                                                         |                                                                      |                                                                                                    |                                                                                               |                                                                         |                  |                                                                                        |                                              |                                                                                                    |                 |
|                                                                                         |                                                                      |                                                                                                    |                                                                                               |                                                                         |                  |                                                                                        |                                              | O Previous 1-25                                                                                                    | Next 25         |
|                                                                                         | Receipt                                                              |                                                                                                    | PO<br>Number                                                                                  | Nem                                                                     | Supplier<br>Item | hem Description                                                                        | UOM                                          | O President 1-25<br>Quantity Ship-To<br>Received Location                                                                   | View            |
| Number                                                                                  |                                                                      |                                                                                                    | Number                                                                                        | Item<br>8-930060-06                                                     |                  | Item Description<br>CCA, CONTROL/PWM                                                   | UOM                                          | Quantity Ship-To<br>Received Location                                                                                       |                 |
| Number<br>335169                                                                        | 16-May-2                                                             | Date T                                                                                                    | Number<br>515745-5                                                                            |                                                                         |                  |                                                                                        | 1077                                         | Quantity Ship-To<br>Received Location<br>4 ELDEC-M2                                                                         | View            |
| Number<br>335169<br>339072                                                              | 16-May-2<br>15-May-2                                                 | Date 77<br>008 12 14:08                                                                                       | Number<br>515745-5<br>515745-4                                                                | 8-930060-06                                                             |                  | CCA, CONTROL/PWM                                                                       | EACH                                         | Quantity Ship Te<br>Received Location<br>4 ELDEC-M2<br>5 ELDEC-M2                                                           | View            |
| Number<br>335169<br>335072<br>335055                                                    | 16-May-2<br>15-May-2<br>15-May-2                                     | Date 7<br>008 12 14:08<br>008 12 39:55                                                                        | Number<br>515745-5<br>515745-4<br>515745-4                                                    | 8-930060-06<br>8-930060-06                                              |                  | CCA, CONTROL/PWM<br>CCA, CONTROL/PWM                                                   | EACH                                         | Quantity Ship-Te<br>Received Location<br>4 ELDEC-M2<br>5 ELDEC-M2<br>5 ELDEC-M2                                             | View            |
| Number<br>335169<br>335072<br>335055<br>335064                                          | 16-May-2<br>15-May-2<br>15-May-2<br>15-May-2                         | Date 7<br>008 12 14 08<br>008 12 39 55<br>008 12 28 20<br>008 12 27 07                                        | Number<br>515745-5<br>515745-4<br>515745-4<br>551561-4                                        | 8-930060-06<br>8-930060-06<br>8-930060-06                               |                  | CCA, CONTROLIPWM<br>CCA, CONTROLIPWM<br>CCA, CONTROLIPWM                               | EACH<br>EACH<br>EACH                         | Quantity Ship-Te<br>Received Location<br>4 ELDEC-M2<br>5 ELDEC-M2<br>24 ELDEC-M2                                            | View            |
| Number<br>335169<br>395072<br>335055<br>335064<br>335060                                | 16-May-2<br>15-May-2<br>15-May-2<br>15-May-2<br>15-May-2             | Date 7<br>008 12 14:08<br>008 12 39:55<br>008 12 28:20<br>008 12 27:07<br>008 12 22:28                        | Number<br>515745-5<br>515745-4<br>515745-4<br>515745-4<br>551561-4<br>525032-24               | 8-930060-06<br>8-930060-06<br>8-930060-06<br>8-642020-06                |                  | CCA, CONTROL/PWM<br>CCA, CONTROL/PWM<br>CCA, CONTROL/PWM<br>CABLE ASSY                 | EACH<br>EACH<br>EACH<br>EACH                 | Quantity Ship-Te<br>Received Location<br>4 ELDEC-M2<br>5 ELDEC-M2<br>6 ELDEC-M2<br>24 ELDEC-M2<br>4 ELDEC-M2                | View            |
| Receipt<br>Number<br>335169<br>335072<br>335055<br>335050<br>335050<br>335057<br>335053 | 16-May-2<br>15-May-2<br>15-May-2<br>15-May-2<br>15-May-2<br>15-May-2 | Date 12 14:08<br>008 12 14:08<br>008 12 39:55<br>008 12 29:20<br>008 12 27:07<br>008 12 22:28<br>008 12 18:31 | Number<br>515745-5<br>515745-4<br>515745-4<br>551551-4<br>551551-4<br>528030-24<br>528230-250 | 8-930060-06<br>8-930060-06<br>8-930060-06<br>8-642020-05<br>8-642660-02 |                  | CCA, CONTROL/PWM<br>CCA, CONTROL/PWM<br>CCA, CONTROL/PWM<br>CABLE ASSY<br>CCA, SNUBBER | EACH<br>EACH<br>EACH<br>EACH<br>EACH<br>EACH | Quantity Ship-Te<br>Received Location<br>4 ELDEC-M2<br>5 ELDEC-M2<br>6 ELDEC-M2<br>24 ELDEC-M2<br>4 ELDEC-M2<br>72 ELDEC-M2 | View            |

# 6.5 Overdue Receipts

The Overdue Receipts Results page enables you to view the details of past due purchase order shipments.

### 6.5.1 Simple Search

Please enter your search criteria and select the "Go" button to see the result. Note that the search is case insensitive.

Click the PO Number and Receipt Number to view further details.

## 7 ACCOUNT

View Invoices | View Payments

### Home MRP Orders Shipments Account Product Admin

### 7.1 Overview

You can access invoice and payment information as well as review invoice status online.

### 7.2 View Invoices

The Invoice Summary Results page enables you to view the history of all your invoices by the buying company. You can search using various search criteria such as:

- Invoice Number
- Invoice date
- Due date
- Payment status

You can select and view further purchase order details. The system displays a list of all purchase orders that are included on the invoice. You can also select and view payment details, as well as view invoice attachments. To view invoice attachments, click the attachment icon.

You must hit the GO button to initiate the search, restricted as per the optional search criteria you have chosen.

|                                                                                        |                                                                                                    |                                           |                                     |                                           |                              |                                           |                                              |                   |                  |                       |                 |      | Export                                                         |
|----------------------------------------------------------------------------------------|----------------------------------------------------------------------------------------------------|-------------------------------------------|-------------------------------------|-------------------------------------------|------------------------------|-------------------------------------------|----------------------------------------------|-------------------|------------------|-----------------------|-----------------|------|----------------------------------------------------------------|
| Simple Searc                                                                           | h                                                                                                    |                                           |                                     |                                           |                              |                                           |                                              |                   |                  |                       |                 | (Adv | anced Search                                                   |
| Invoic                                                                                 | e Number                                                                                                    | PO                                        | Number                              |                                           |                              |                                           |                                              |                   |                  |                       |                 | (Mut | anceu search                                                   |
| Paymer                                                                                 | nt Number                                                                                                    | Paymen                                    | ent Status                          |                                           | ~                            |                                           |                                              |                   |                  |                       |                 |      |                                                                |
| Gross Am                                                                               | ount From                                                                                                    | Invoice Date From                         |                                     | rom                                       |                              |                                           |                                              |                   |                  |                       |                 |      |                                                                |
| Gross A                                                                                | mount To                                                                                                    | Invoice                                   | Date To                             |                                           |                              |                                           |                                              |                   |                  |                       |                 |      |                                                                |
| Amount                                                                                 | Due From                                                                                                    | Due Da                                    | te From                             |                                           | (m)                          |                                           |                                              |                   |                  |                       |                 |      |                                                                |
| Amou                                                                                   | nt Due To                                                                                                    | Due                                       | Date To                             |                                           |                              |                                           |                                              |                   |                  |                       |                 |      |                                                                |
|                                                                                        | Go Clear                                                                                                    |                                           |                                     |                                           |                              |                                           |                                              |                   |                  |                       |                 |      |                                                                |
|                                                                                        |                                                                                                    |                                           |                                     |                                           |                              |                                           |                                              |                   |                  |                       | Previous        | 1-25 | Next 25 G                                                      |
| voice Number                                                                           | Description                                                                                                    | Invoice Date V                            | PO Number                           | Gross<br>Amount                           | Amount<br>Due                | Due Date                                  |                                              | Payment<br>Number | Discount<br>Date | Available<br>Discount | Packing<br>Slip |      | ents Type                                                      |
|                                                                                        |                                                                                                    |                                           |                                     |                                           |                              |                                           |                                              |                   |                  |                       |                 |      |                                                                |
|                                                                                        | Receipt Invoice automatically<br>created on 09-MAY-08                                                                                                    | 09-May-2008                               | 419043-320                          | 2,474.00                                  | 2,474.00                     | 23-Jun-2008                               | Approved                                     |                   |                  |                       |                 |      | Standar                                                        |
| RS-81989-32032                                                                         |                                                                                                    | 09-May-2008<br>09-May-2008                | 419043-320<br>556629                | 2,474.00<br>565.00                        | 2,474.00<br>565.00           | 23-Jun-2008<br>23-Jun-2008                |                                              |                   |                  |                       |                 |      |                                                                |
| RS-81989-32032<br>RS-81974-32033                                                       | created on 09-MAY-08<br>Receipt Invoice automatically                                                                                                    |                                           |                                     | 565.00                                    | 100000                       |                                           | Approved                                     |                   |                  |                       |                 |      | Standar                                                        |
| RS-81989-32032<br>RS-81974-32033<br>RS-81973-31963                                     | created on 09-MAY-08<br>Receipt Invoice automatically<br>created on 09-MAY-08<br>Receipt Invoice automatically                                                                                                    | 09-May-2008                               | 556629                              | 565.00<br>2,528.00                        | 565.00                       | 23-Jun-2008                               | Approved<br>Approved                         |                   |                  |                       |                 |      | Standar<br>Standar                                             |
| RS-81989-32032<br>RS-81974-32033<br>RS-81973-31963<br>RS-78395-31964                   | created on 09-MAY-08<br>Receipt Invoice automatically<br>created on 09-MAY-08<br>Receipt Invoice automatically<br>created on 09-MAY-08<br>Receipt Invoice automatically                                                          | 09-May-2008<br>09-May-2008                | 556629<br>419043-314<br>153782-1428 | 565.00<br>2,528.00                        | 565.00<br>2,528.00<br>439.78 | 23-Jun-2008<br>23-Jun-2008                | Approved<br>Approved<br>Approved             |                   |                  |                       |                 |      | Standar<br>Standar<br>Standar                                  |
| RS-81989-32032<br>RS-81974-32033<br>RS-81973-31963<br>RS-78395-31964<br>RS-81966-31966 | created on 09-MAY-08<br>Receipt Invoice automatically<br>created on 09-MAY-08<br>Receipt Invoice automatically<br>created on 09-MAY-08<br>Receipt Invoice automatically<br>created on 08-MAY-08<br>Receipt Invoice automatically | 09-May-2008<br>09-May-2008<br>08-May-2008 | 556629<br>419043-314<br>153782-1428 | 565.00<br>2,528.00<br>439.78<br>12,992.00 | 565.00<br>2,528.00<br>439.78 | 23-Jun-2008<br>23-Jun-2008<br>22-Jun-2008 | Approved<br>Approved<br>Approved<br>Approved |                   |                  |                       |                 |      | Standar<br>Standar<br>Standar<br>Standar<br>Standar<br>Standar |

Clicking on any invoice will display the associated Purchase Order that was invoiced. You can also view your payment method by clicking on the Payment Number link.

# 7.3 View Payments

Payment inquiry enables you to view the history of all the payments to your invoices completed by Crane Aerospace & Electronics. You can search using various search criteria, including:

- Payment number
- Payment date
- Purchase order number

| Simpl       | e Search                                                                                                    |                                                                                                    |                                                                                      |                                                                                  |                                                                                                    |                |           |         |              |                     |             |
|-------------|----------------------------------------------------------------------------------------------------|----------------------------------------------------------------------------------------------------|--------------------------------------------------------------------------------------|----------------------------------------------------------------------------------|----------------------------------------------------------------------------------------------------|----------------|-----------|---------|--------------|---------------------|-------------|
| Ρ           | PO Number<br>ayment Date From<br>Payment Date To                                                                                                    | Go) Clear)                                                                                                    |                                                                                      | Payment<br>Payment Amount From<br>Payment Amount To                              | 1112                                                                                                    |                |           |         |              | Advand              | ced Search  |
| ment        | Invoice                                                                                                    |                                                                                                    |                                                                                      |                                                                                  | PO Number                                                                                                    | Payment Date V | Amount    | Stonned | Cleared Void | Supplier<br>ed Site | Supplie     |
| <u>2848</u> | ERS-80821-28654,<br>ERS-80929-28917,<br>ERS-80886-28920,<br>ERS-80887-28848,<br>ERS-35767-28736,<br>ERS-80823-28739,<br>ERS-35742-28742,                     | ERS-80822-28655, E<br>ERS-80835-28918, E<br>ERS-80927-28921, E<br>ERS-80884-28849, E<br>ERS-35743-28737, E<br>ERS-80864-28740, E<br>ERS-328350-28652, E<br>ERS-32086-28683, E                               | RS-8088<br>RS-8088<br>RS-8084<br>RS-8071<br>RS-8086<br>ERS-8086                      | 3-28919,<br>5-28847,<br>0-28735,<br>1-28738,<br>2-28741,<br>25-28653, 76452,     | 153782-1274, 153782-1370, 153782-1371,<br>153782-1372, 153782-1376,<br>153782-1377, 14788-189, 419043-210,<br>419043-212, 419043-216, 419043-245,<br>419043-227, 419043-270, 419043-271,<br>419043-272, 419043-274, 529466-9, 552384,<br>543205, 550272, 550989, 551006, 551063                                                 | 02-May-2008    | 55,601.48 |         |              | SUPPLIER<br>SITE    |             |
|             | ERS-80687-28351,<br>ERS-80679-28354,<br>ERS-35585-28425,<br>ERS-35586-28428,<br>ERS-80715-28431,<br>ERS-80745-28495,                                         | ERS-80666-28260, El<br>ERS-80692-28352, El<br>ERS-80692-28355, El<br>ERS-35579-28426, El<br>ERS-35578-28432, El<br>ERS-35578-28432, El<br>ERS-80712-28496, El<br>ERS-80718-28503                            | RS-8068<br>RS-8068<br>RS-3561<br>RS-8071<br>RS-8071<br>RS-8071                       | 5-28353,<br>9-28424,<br>2-28427,<br>0-28430,<br>7-28494,<br>4-28497,             | 153782-1274, 153782-1363, 153782-1364,<br>153782-1365, 153782-1366, 153782-1367,<br>153782-1365, 153782-1369, 417488-187,<br>417488-188, 419043-202, 419043-208,<br>419043-261, 419043-223, 419043-265,<br>419043-261, 419043-262, 419043-269,<br>504161-25, 529466-8, 532613-10, 536580-8,<br>549061-5, 538792, 538793, 545253 | 25-Apr-2008    | 67,648.27 |         |              | SUPPLIER<br>SITE    | POKEY<br>WA |
| <u>2473</u> | ERS-80562-28087,<br>ERS-80563-28090,<br>ERS-80564-28093,<br>ERS-80564-28022,<br>ERS-80546-28025,<br>ERS-80508-27865,<br>ERS-80508-27866,<br>ERS-80519-27958, | ERS-80538-28088, El<br>ERS-80582-28091, El<br>ERS-80641-28140, El<br>ERS-80521-28023, El<br>ERS-80359-28138, El<br>ERS-80510-27866, El<br>ERS-80525-27869, El<br>ERS-80522-27952, El<br>ERS-80542-27962, El | RS-8058<br>RS-8063<br>RS-3537<br>RS-8059<br>RS-8059<br>RS-8050<br>RS-3535<br>RS-8051 | 1-28092,<br>9-28141,<br>9-28024,<br>3-28139,<br>7-27867,<br>6-27957,<br>7-27960, | 153782-1274, 153782-1339, 153782-1353,<br>153782-1355, 153782-1357, 153782-1359,<br>153782-1360, 153782-1361, 153782-1362,<br>153782-1364, 411713-19, 419043-243,<br>419043-247, 419043-251, 419043-262,<br>419043-259, 419043-260, 419921-27,<br>504161-24, 549061-4, 532480, 532481, 532484,<br>538792, 538793, 551810        | 18-Apr-2008    | 57,207.93 |         |              | SUPPLIER<br>SITE    | POKEY<br>WA |
| 273         | ERS-80368-27518,<br>ERS-80442-27758,<br>ERS-80422-27688,<br>ERS-35186-27569,<br>ERS-35212-27572,                                                             | ERS-80373-27520, El<br>ERS-80405-27686, El<br>ERS-35264-27689, El<br>ERS-35157-27570, El<br>ERS-80387-27573, El<br>ERS-80387-27573, El                                                                      | RS-8041<br>RS-8036<br>RS-3519<br>RS-8038                                             | 5-27687.<br>1-27568.<br>3-27571.<br>8-27574.                                     | 153782-1274, 153782-1332, 153782-1339,<br>153782-1341, 153782-1345, 153782-1347,<br>153782-1348, 153782-1349, 153782-1350,<br>153782-1348, 153782-1354, 153782-1356,<br>419043-153, 419043-240, 419043-241,<br>419043-242, 419043-246, 419043-249,                                                                              | 11-Apr-2008    | 44,994.65 |         |              | SUPPLIER<br>SITE    | POKEY<br>WA |

Clicking on any invoice link will show all associated payments and invoice numbers.

### 8 GENERAL INFORMATION

### 8.1 Password Reset

Users can change their iSupplier password via the Preferences tab available on the top right of any iSupplier screen.

ORACLE' iSupplier Portal

Home Logout Preferences Help Personalize Page Diagnostics

Toward the center of the displayed screen, the "Change Password" section will require the current password in addition to entering the new password twice

| General                           | General Preferences          |                            |                 |                      |
|-----------------------------------|------------------------------|----------------------------|-----------------|----------------------|
| Display<br>Preferences     Access | Languages                    |                            | (Cancel) (Reset | tto Default) (Apply) |
| Requests                          | Current Session Language     | e 🛛 American English 😿 🕮   |                 |                      |
|                                   | Default Application Language | e 🛛 American English 💌 🕮   |                 |                      |
|                                   | Accessibility                |                            |                 |                      |
|                                   | Accessibility Features N     | one 🗸 🖉                    |                 |                      |
|                                   | Regional                     |                            |                 |                      |
|                                   | Territory                    | United States 💌            |                 |                      |
|                                   | Date Format                  | 31-DEC-1999 💌              |                 |                      |
|                                   | Timezone                     | (GMT -08 00) Pacific Time  | ×               |                      |
|                                   | Number Format                | 10,000.00 💌                |                 |                      |
|                                   | Currency                     | ~                          |                 |                      |
|                                   | Client Character Encoding    | Western European (Windows) | C.              |                      |
|                                   | Change Password              |                            |                 |                      |
|                                   | Known As Harnish             | , Graeme                   |                 |                      |
|                                   | Old Password                 |                            |                 |                      |
|                                   | New Password                 |                            |                 |                      |
|                                   | Repeat Password              |                            |                 |                      |
|                                   |                              |                            |                 |                      |
|                                   | Start Page                   |                            |                 |                      |
|                                   | Responsibility<br>Page       | <b>M</b>                   |                 |                      |
|                                   | Notifications                |                            |                 |                      |

### 8.2 Lost Password

In case of a lost password, please navigate to the iSupplier Portal login page and click the 'Forgot Password' link.

| Username | GRAEME_HARNISH@YAHOO.CON         |
|----------|----------------------------------|
| Password |                                  |
|          | Login                            |
|          | <b>TIP</b> Forgot your password? |

Enter your user name which corresponds to your email address registered with the system and click 'Submit'. A new temporary password will be sent to your email account.

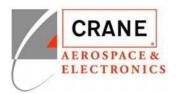

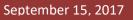

# ORACLE

# **Reset Password**

Enter your user name and a new password will be emailed to you.

\* Indicates required field

▪ User Name graeme.harnish@craneaerospace.co

Printed Name: \_\_\_\_\_\_

Title: \_\_\_\_\_